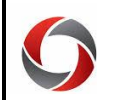

#### ONEUSG CONNECT QUERIES

#### *OneUSG Connect Queries Quick Reference Guide*

System Managers can run queries in OneUSG Connect on the System Manager Reporting Page. To access the System Manager Reporting page, login to OneUSG Connect, then navigate to the **Manager Self Service** page, click the **System Manager Reporting** tile. The queries described are described below to help you easily locate the query you need.

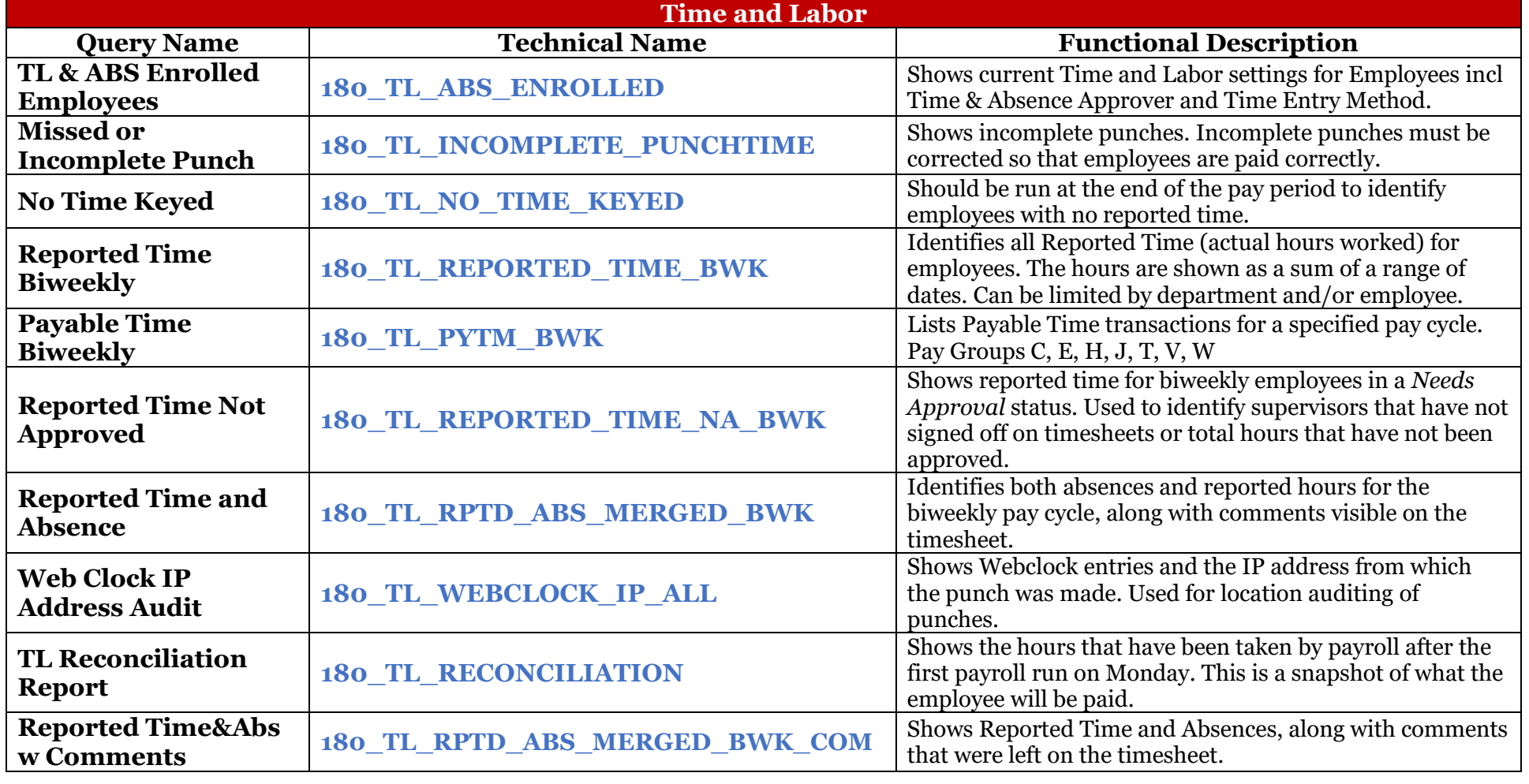

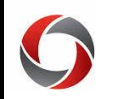

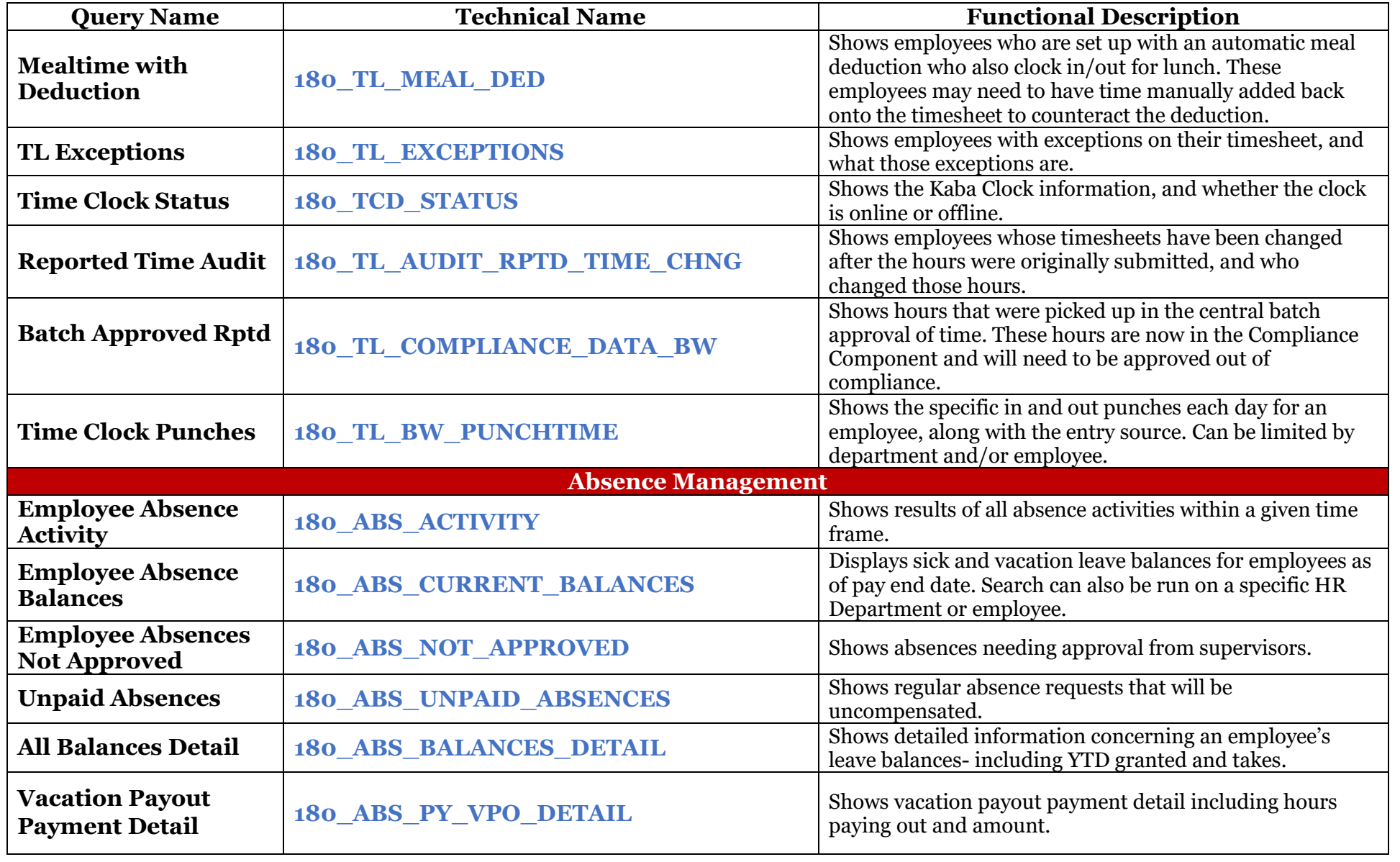

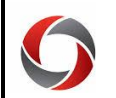

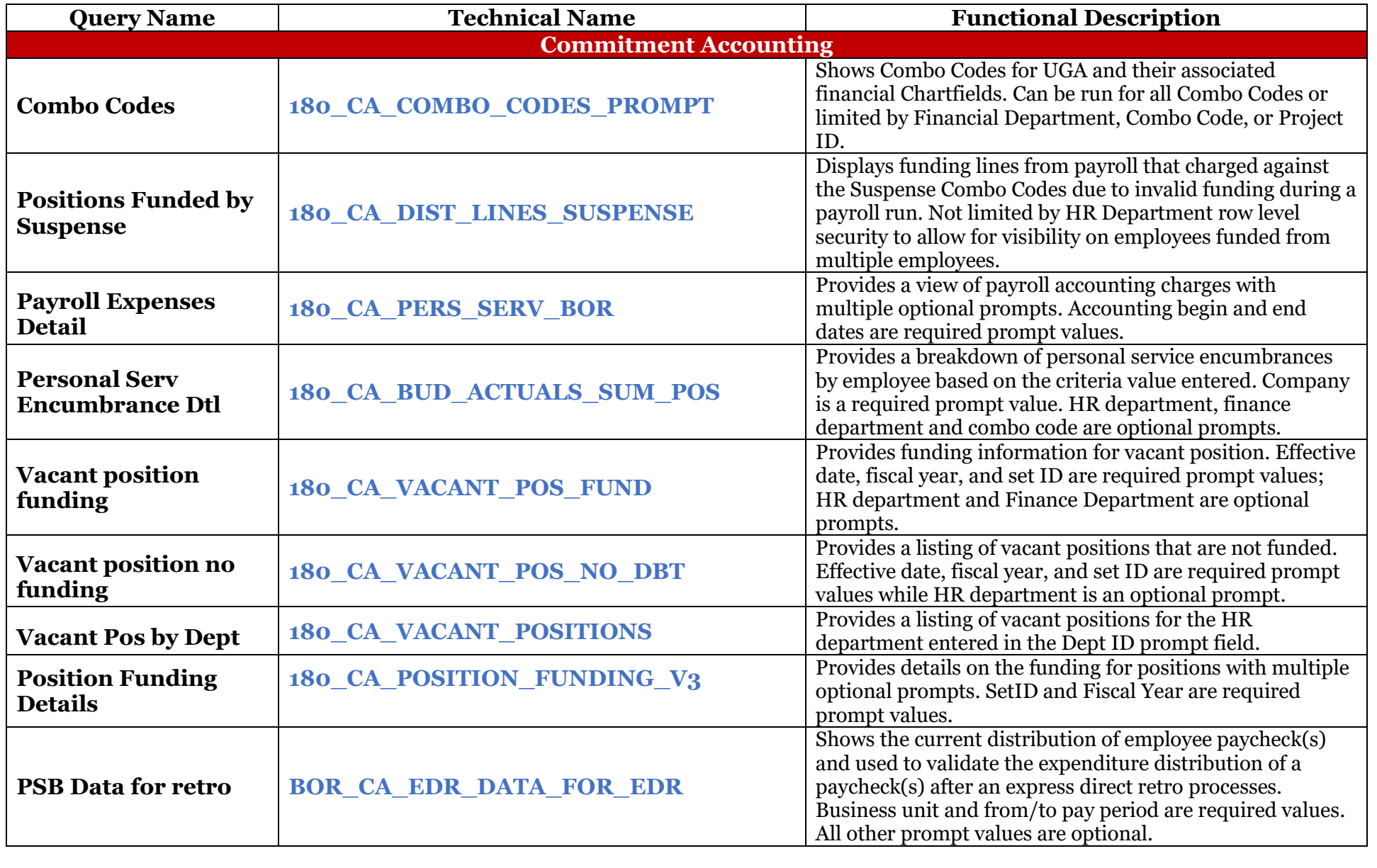

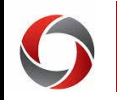

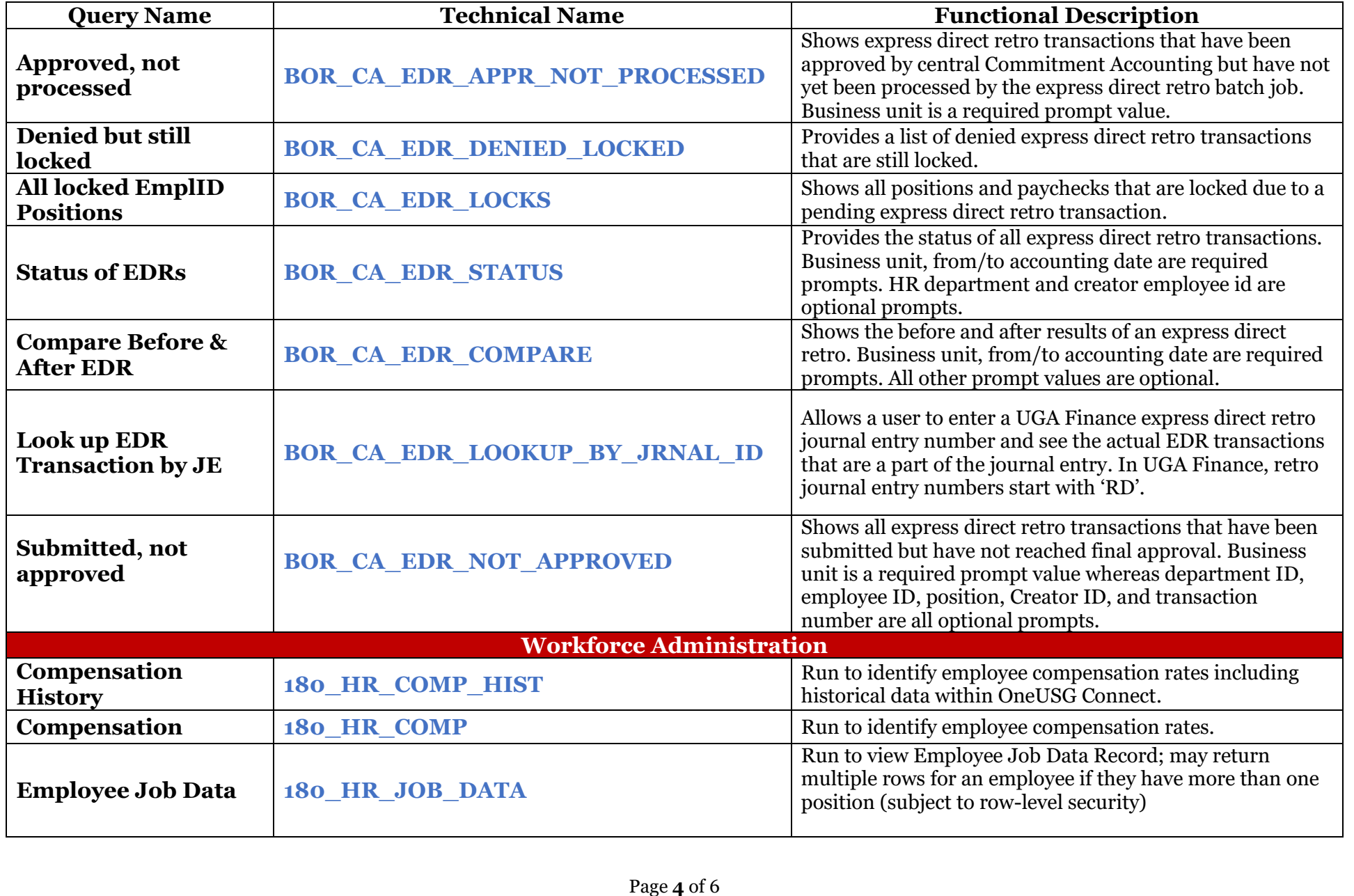

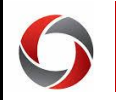

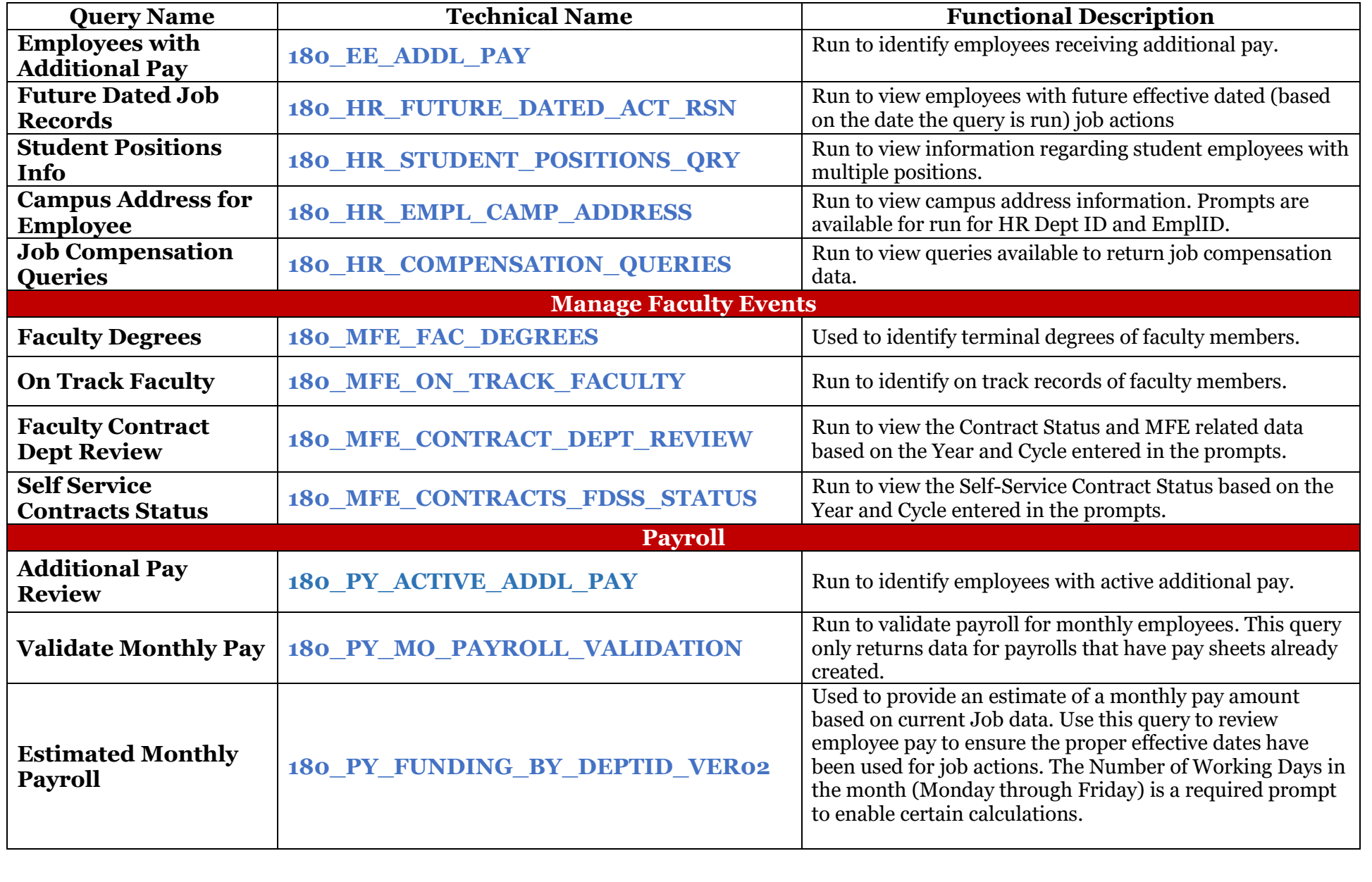

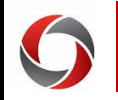

#### ONEUSG CONNECT QUERIES

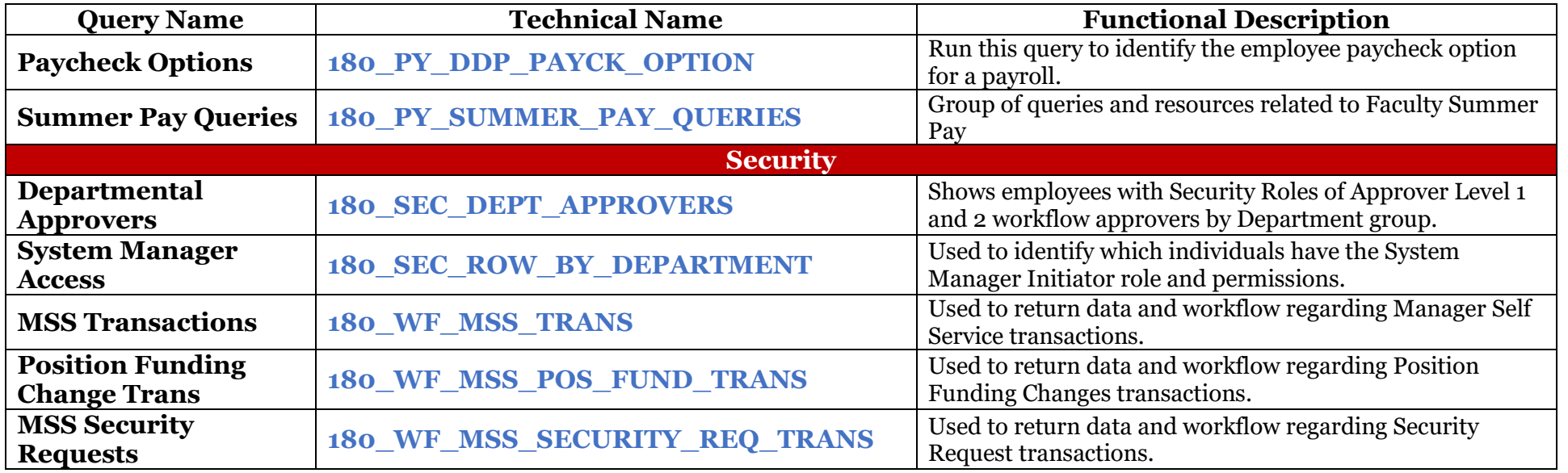

#### **Additional Information:**

1

- Training on the queries and reports listed above can be found in the OneSource Training Library under OneUSG Connect Topics > Reporting and Queries in OneUSG Connect.
- For assistance, contact the OneUSG Support Desk at <u>oneus gsupport@uga.edu</u> or at 706-542-0202 (option 1).